ロイロノート・スクール ログイン方法(保護者向け)

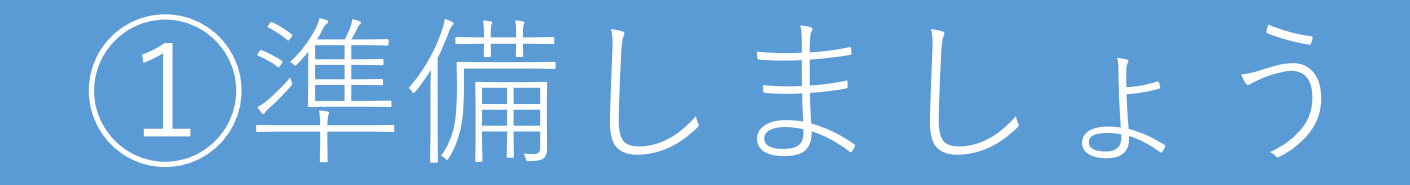

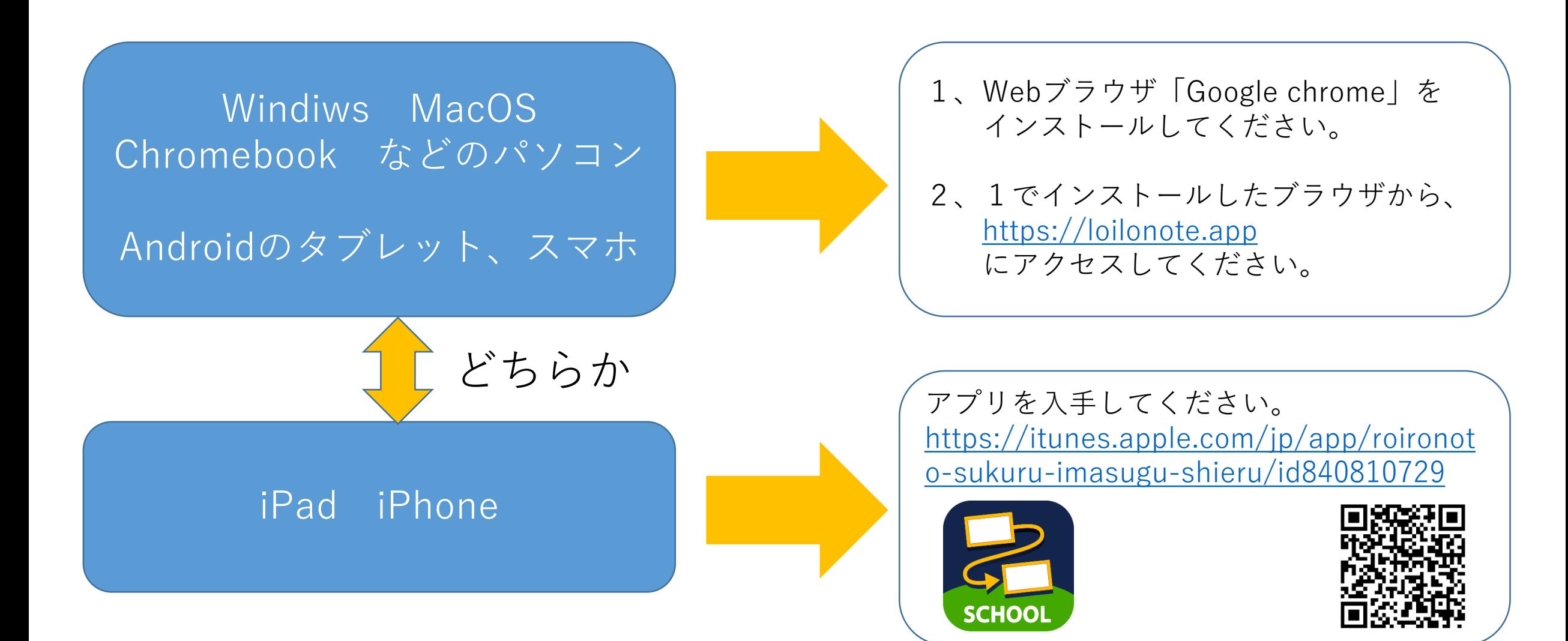

## ②ログインしましょう

**SCHOOL** 

ロイロノートでログイン

Googleでログイン

Microsoftでログイン

 $\overline{\mathcal{G}}$ 

G

44

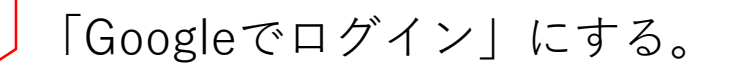

学校が配付した 「Googleメールアドレス (yxxxx@edu.city.yokohama.jp)」 「パスワード」 を入力します。

ただし、ログイン後に「パスワード」を変更した場合はそ れ以降は変更したパスワードを入力します。

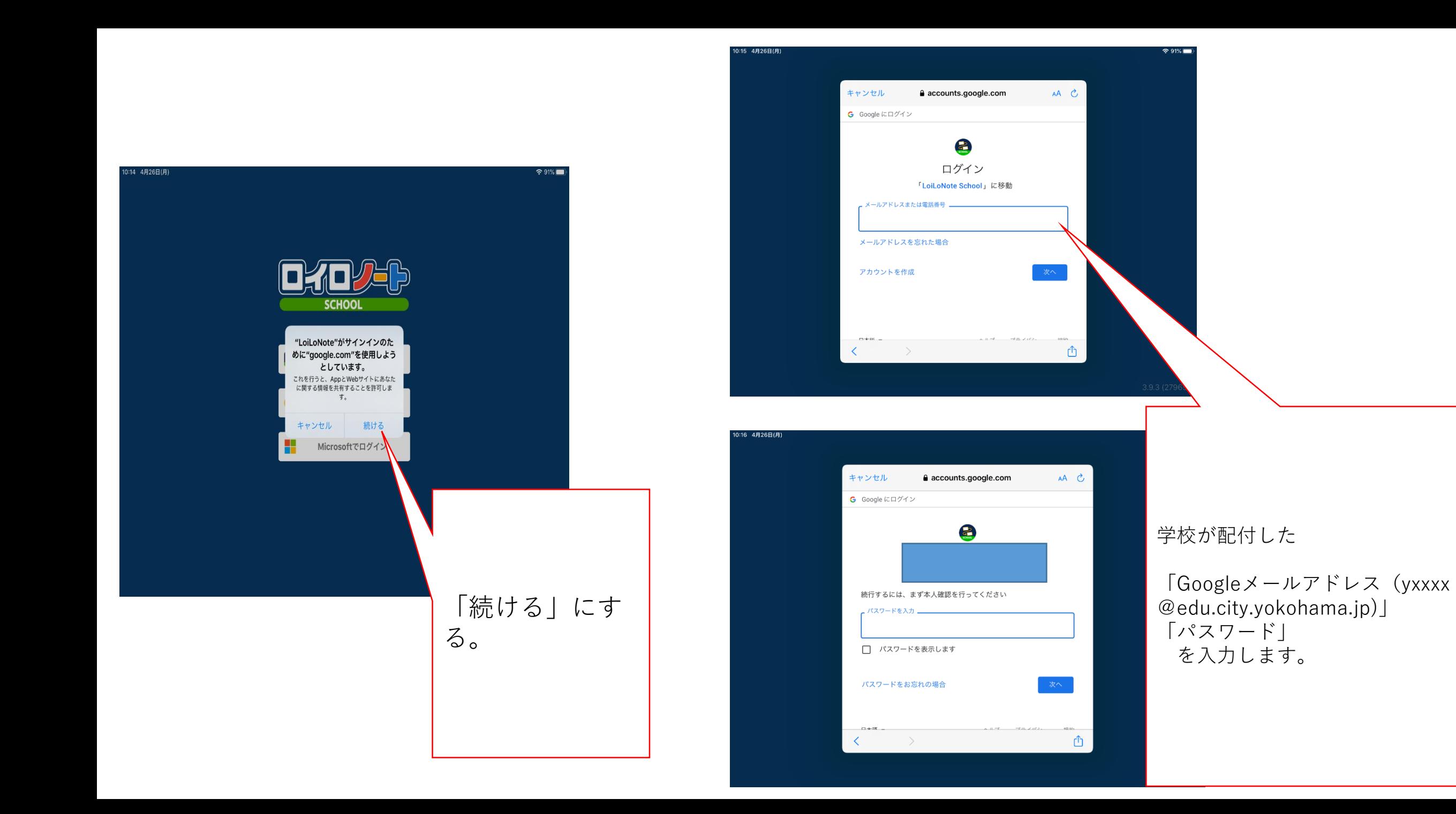

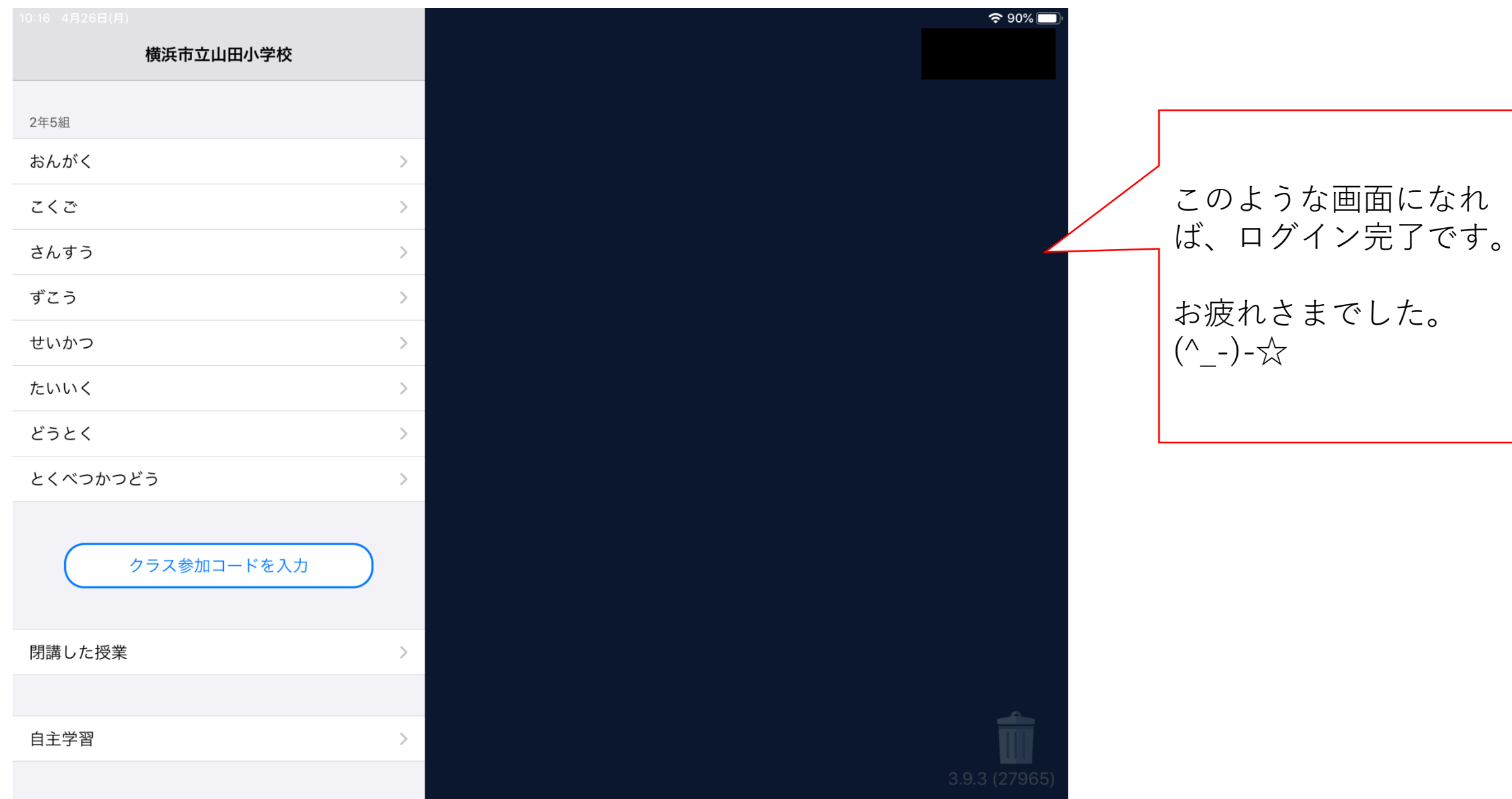

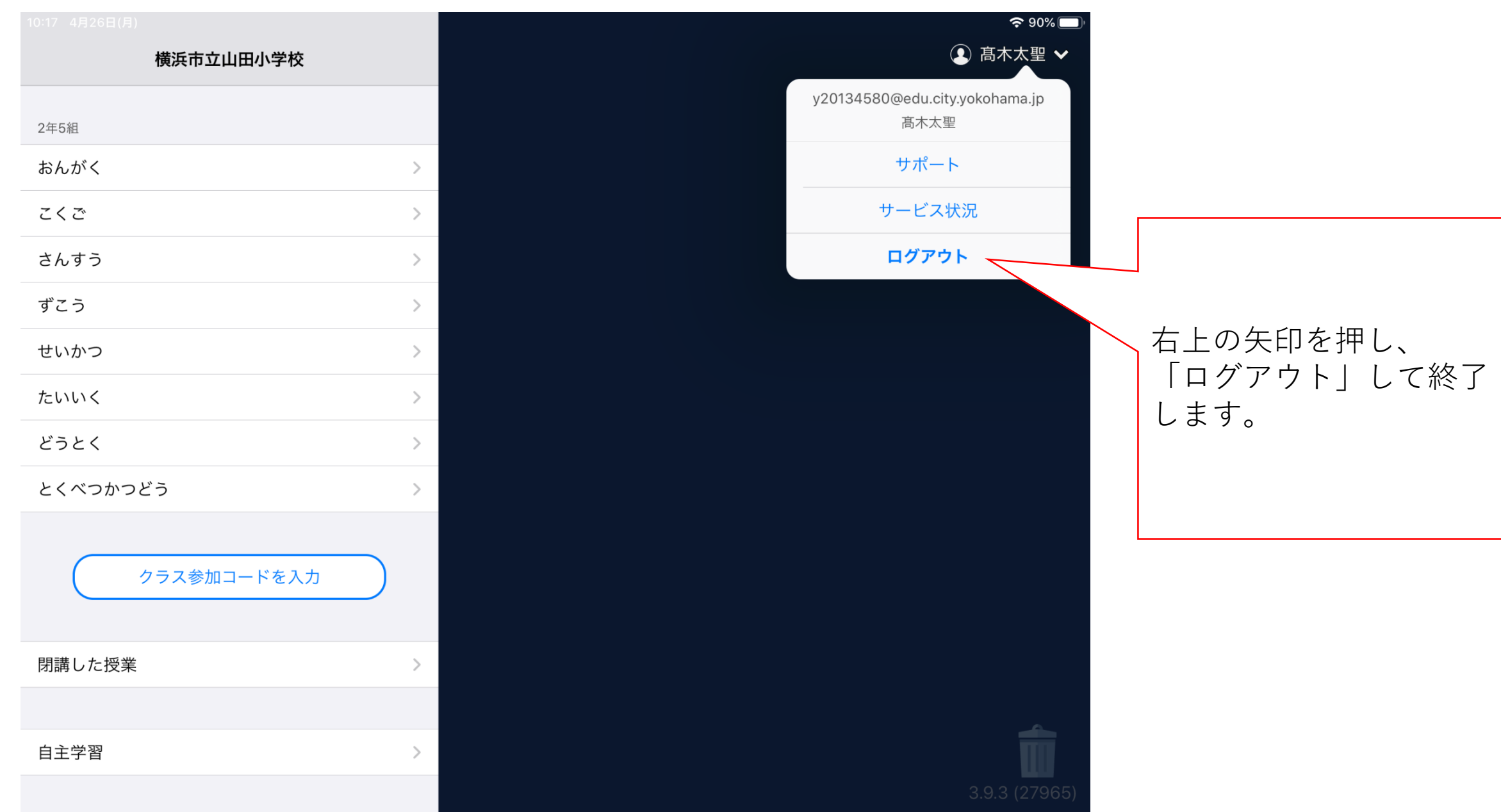